Г.Н. Халимова учитель информатики МБОУ Лицей при УлГТУ (г. Ульяновск)

## **РАЗВИТИЕ ИНЖЕНЕРНОГО МЫШЛЕНИЯ СРЕДСТВАМИ ЦИФРОВЫХ ТЕХНОЛОГИЙ**

В современном мире скорость развития IT быстрее скорости обновления учебных материалов и методик преподавания информатики. Уроки информатики по праву можно считать уникальными в школьной деятельности. Именно на них происходит знакомство учащихся не с прошлыми достижениями, а с цифровыми технологиями настоящего и будущего.

Современные тенденции развития мировых информационных технологий демонстрируют ускорение жизненных процессов и общественных взаимодействий. Поэтому педагогу важно не только соответствовать нынешним трендам, но и предугадывать новые. Во время уроков необходимо давать учебный материал таким образом, чтобы донести его до детей, учитывая особенности поколения Z. Современные школьники интересуются наукой, многие из них подумывают об инженерно-технических специальностях, биомедицине, робототехнике, а то, что мы в прошлом гордо называли «новыми технологиями» или «технологиями будущего», для поколения Z уже их настоящее и повседневное.

Главной чертой школьного курса информатики является его динамичность и постоянное совершенствование. Поэтому, стоит обратиться к интерактивным модулям, которые существуют и объединяют учителей информатики на виртуальных платформах. Одной из них является современная образовательная платформа Яндекс.Учебник.

С 1 сентября 2020 г. в порядке апробации МБОУ Лицей при УлГТУ использовал учебный модуль «Информатика» для 7 класса сервиса Яндекс.

С этого учебного года обучение информатике обучающихся 7-8 классов осуществляется на данной цифровой платформе.

Сервис Яндекс.Учебник предлагает интерактивные задания, которые направлены на отработку предметных умений. В данном сервисе присутствует полный набор методических материалов, необходимых для учителя.

При подаче материала авторы используют самые современные педагогические технологии, направленные на повышение интереса к предмету. В качестве практических заданий предлагаются не только

классические виды, но и различные поисковые квесты. Для постановки проблем уроков используется инфографика.

Еще одной важной отличительной особенностью данной платформы является использование современного программного обеспечения, в том числе и сетевого. Сервис Яндекс.Учебник позволяет представить весь контент в цифровой форме.

Большое внимание уделено разделу «Алгоритмизация и программирование». Изучение основ программирования осуществляется с помощью исполнителя «Робот», в качестве языка программирования служит Python. Python является современным промышленным языком программирования, а это означает, что полученные знания учащиеся смогут применить для создания программ разного уровня. Содержание раздела построено авторами по схеме: «теоретический материал»  $\rightarrow$  «обязательная практика»  $\rightarrow$  «дополнительные задания». Минимальное количество заданий каждого раздела – 30. Для каждого ученика своего класса учитель может организовать образовательные траектории.

На своих уроках ориентирую учеников на решение прикладных и технических задач, а также на выполнение исследовательских проектов, что позволяет формировать инженерное мышление и технологическую культуру обучающихся.

В моей практике очень интересным и насыщенным оказался раздел «3D графика».

Хочу подробнее рассказать о программе Tinkercad и объяснить, как именно в ней ребята работают на уроках.

Tinkercad — это бесплатный онлайн-сервис, который принадлежит компании Autodesk; простой инструмент для обучения 3D-моделированию. В Tinkercad можно с лёгкостью создавать модели, чтобы потом распечатывать их на 3D-принтере.

Предварительно в Tinkercad были занесены все обучащиеся 7-го класса. Это делается для того, чтобы в процессе работы над проектом учитель мог видеть работы учащихся, и, в случае необходимости, мог вносить корректировки. Также учащимся удобно работать в группах над одним проектом, даже находясь в домашних условиях.

На первых уроках обучающиеся знакомятся с инструментами программы. Моделируют простейшую трёхмерную модель дома. После этого проходит обсуждение с учащимися, какие именно фигуры в ней были использованы.

После простой модели, ученикам дается более сложное задание. В течение трех уроков они работают над проектом. Элементы проекта: техническое задание (ТЗ), заготовка, проект в TinkerCad, защита проекта. Можно оценивать как отдельные элементы работы, так и весь проект в целом.

Ученики работают в парах, выдается каждой паре задание «Архитектурное бюро». Предлагается ученикам представить себя архитектором небольшого бюро. Их задача — разработать 3D-модель здания, руководствуясь требованиями заказчиков, всего шесть вариантов. К каждому прилагается карточка с описанием клиента и техническим заданием (ТЗ). Часть ТЗ уже сформулирована. Ученик, прочитав описание клиента, должен самостоятельно ответить на два вопроса: — Какой элемент, судя по описанию заказчика, обязательно должен присутсвовать?

— Что понравится заказчику?

Важно чётко соблюдать временные рамки, чтобы не потратить на этап много времени. Задача учеников — придумать несколько идей.

Техническое задание — это документ с требованиями к продукту, в данном случае — к 3D-модели. Обсуждаются все пункты технического задания.

Работа с Техническим заданием может быть одним из критериев в рамках критериального оценивания или оцениваться отдельно. Выдается ученикам раздаточный материал «Техническое задание». При дистанционной форме работы ученики заполняют техническое задание на Яндекс.Диске.

ТЗ — это критерии, по которым оценивается работа. Поэтому требования сформулированы в виде «как минимум»: чтобы любой смог с ними справиться.

Объясняется, что не стоит брать на себя слишком много: будет обидно не успеть сделать всё запланированное. Предлагается выбрать элементы, которые 100%-но попадают в требования заказчика, а остальные нужно сделать, если хватит времени.

У каждой пары свое рабочее место за компьютером. Одному ученику необходимо создать проект, нажать кнопку «Отправить» и выбрать «Пригласить пользователей». Ссылка отправляется в общий чат Яндекс.Учебника. Задача учеников — схематично расположить элементы ТЗ в проекте. Детализацией ученики занимаются на последующих уроках.

Представлю один из разработанных учащимися проектов в TinkerCad.

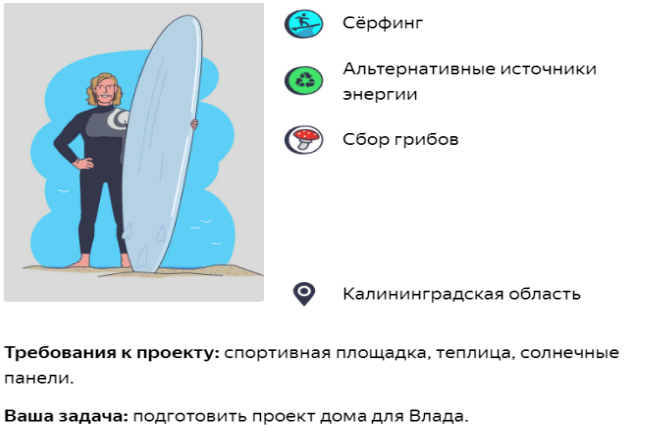

*Рисунок 1. Требования к проекту*

Влад решил кардинально изменить стиль жизни и уехать жить за город. Он хочет заботиться об экологии и приблизиться к природе: отказаться от обычных источников энергии и пользоваться альтернативными, есть продукты, которые вырастит сам. Ещё ваш заказчик любит ездить в лес и собирать грибы и ягоды [1].

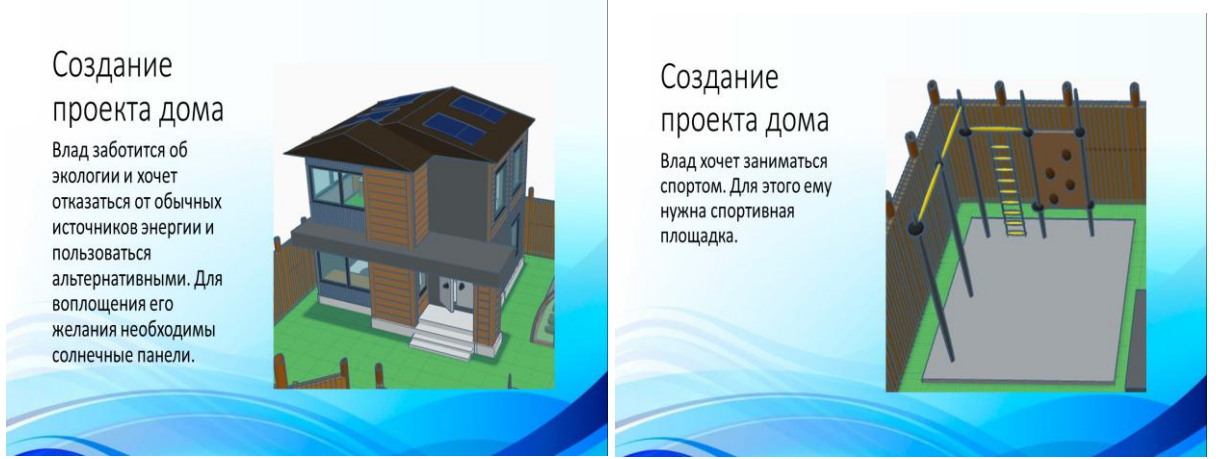

*Рисунок 2. Дом с участком Рисунок 3. Забор*

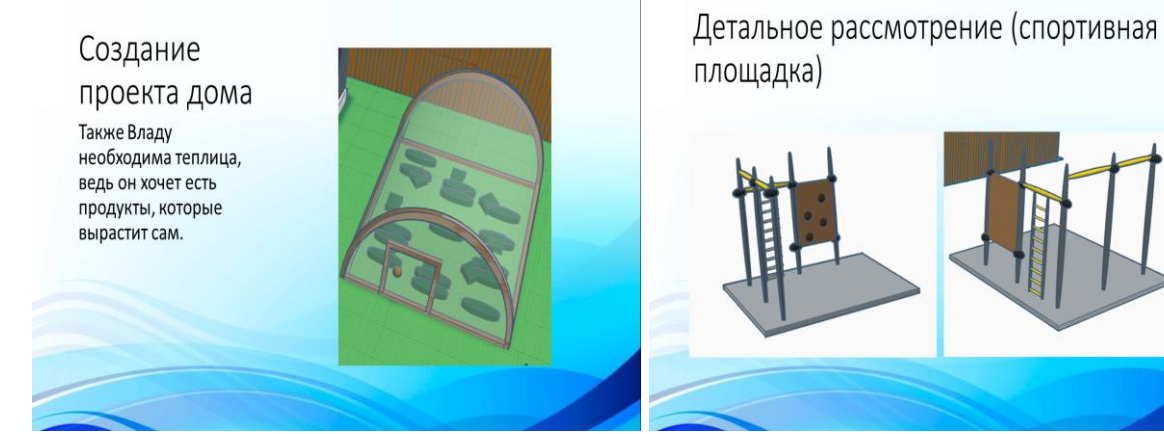

 *Рисунок 4. Теплица Рисунок 5. Спортивная площадка* 

Такой подход к организации работы позволяет улучшить качество обучения, развить коммуникационные навыки. Инженерное образование является неотъемлемой и равноправной частью образования и направлено на формирование способности ориентироваться в современных технологиях.

## ЛИТЕРАТУРА

- 1. Сервис Яндекс.Учебник [Электронный ресурс]. URL: <https://education.yandex.ru/>
- 2. Сервис Tinkercad [Электронный ресурс]. URL:<https://www.tinkercad.com/>